# **参加ガイドライン 第70回高分子討論会 懇親会**

2021.08.18 vol.1

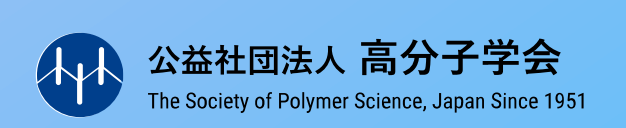

### **開催概要・プログラム**

**日 程**:2021年9月7日(火)

**時 間**:18:30~20:00 ※開場18:00、閉場20:30

**会 場**:Remo ※会場URLは『Web予稿集』及びメールにてご案内いたします。

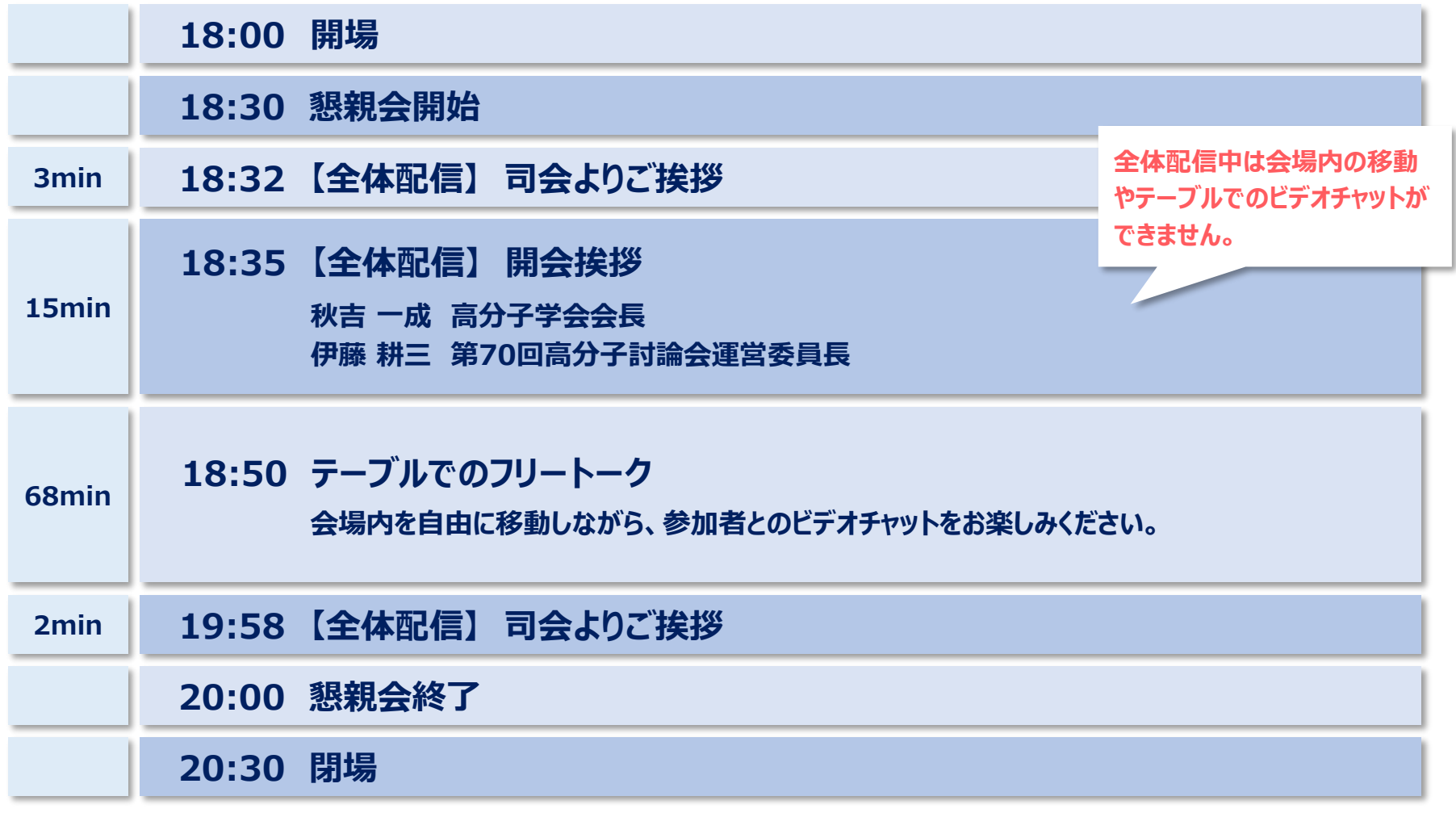

### **オンライン懇親会 参加にあたっての注意事項①**

### **必ずPCからご参加ください**

#### **対応ブラウザ: Google Chrome / Mozilla Firefox / Microsoft Edge**

#### **対応OSはWindows10** / **macOS 共に最新版への更新を推奨いたします。**

スマートフォン (IOS/Android) からも参加は可能ですが、全体配信プレゼンの視聴など一部機能が使用できません。 タブレット端末(IOS/Android)は非対応となり、動作サポート対象外となります。

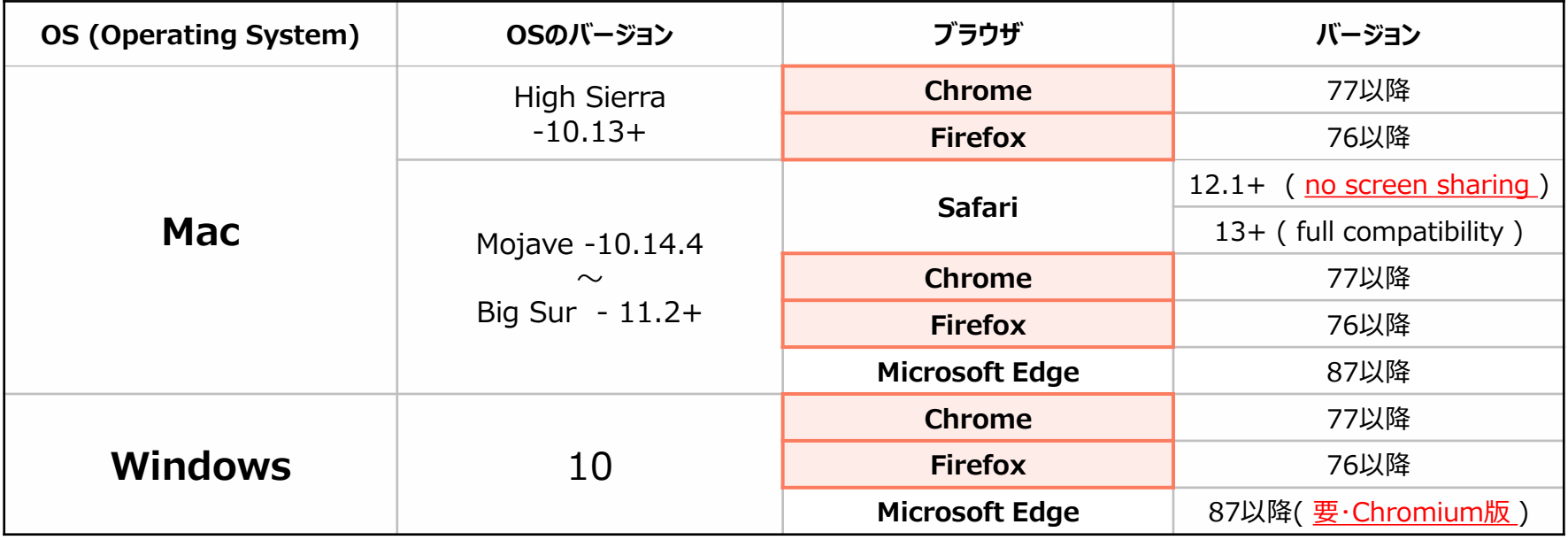

・Windows 8 などMicrosoft社のサポートが切れた古いOSでは、機能が上手く動作しない場合がございます。

・Microsoft Edge、は最新版に更新してください。 旧Ver,Edge、 Internet Explorer は非対応となり、サポート対象外となります。

### **ご利用環境について**

### **▪安定したネットワーク回線**

フリーWi-fiなど公共のネットワークではなく、なるべく速度の安定したネットワーク環境下よりご参加ください。 企業・団体の管理するネットワーク回線では、ファイヤーウォールのセキュリティ等の影響により、Remoの機能や動作に支障をきたす場合が あります。 **接続制限の少ないインターネット回線**や**ご自宅のインターネット回線から**のご参加を推奨します。 なお、VPN接続環境下では ご使用頂けませんのでご注意ください。

### **▪ヘッドセットマイク (イヤホンマイク)**

PC内蔵のスピーカー・マイクや会議室の卓上マイクなどの音響環境によっては、ハウリングノイズやエコーが発生する原因となりますので、 **なるべくヘッドセットマイクやイヤホンマイクをご利用ください。**

### **Remoシステムチェックサイトをお試しください**

### **https://geartest.remo.co/**

- ① **Google Chrome** など**対応ブラウザ**(p.2参照)を立ち上げます。
- ② 上記のURLをブラウザに直接コピー&ペーストしてください。
- ③ サイトを開くと自動でチェックが開始されます。
- ④ チェック項目(インターネット速度/ファイヤーウォール/OSおよびブラウザ/カメラ・マイク・ スピーカー)がすべてクリアしているかをご確認ください。

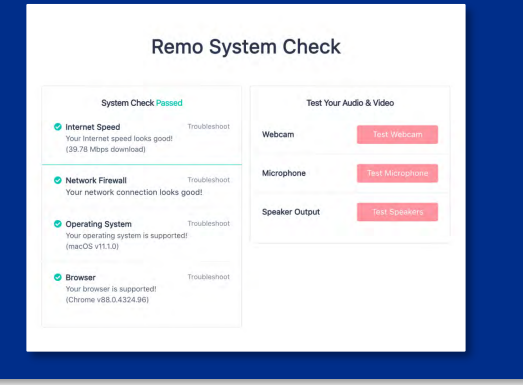

### **Remo会場への入場方法 【初回利用者向け】**

#### **①会場URLよりイベントページを開き、『参加する』をクリック**

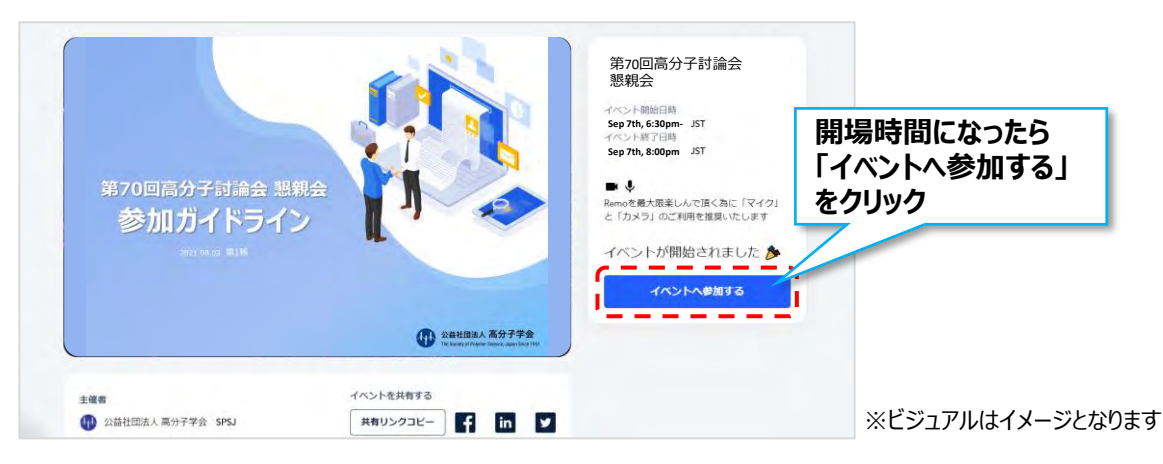

#### **②メールアドレスを入力し、氏名を入力、パスワードを設定してください。**

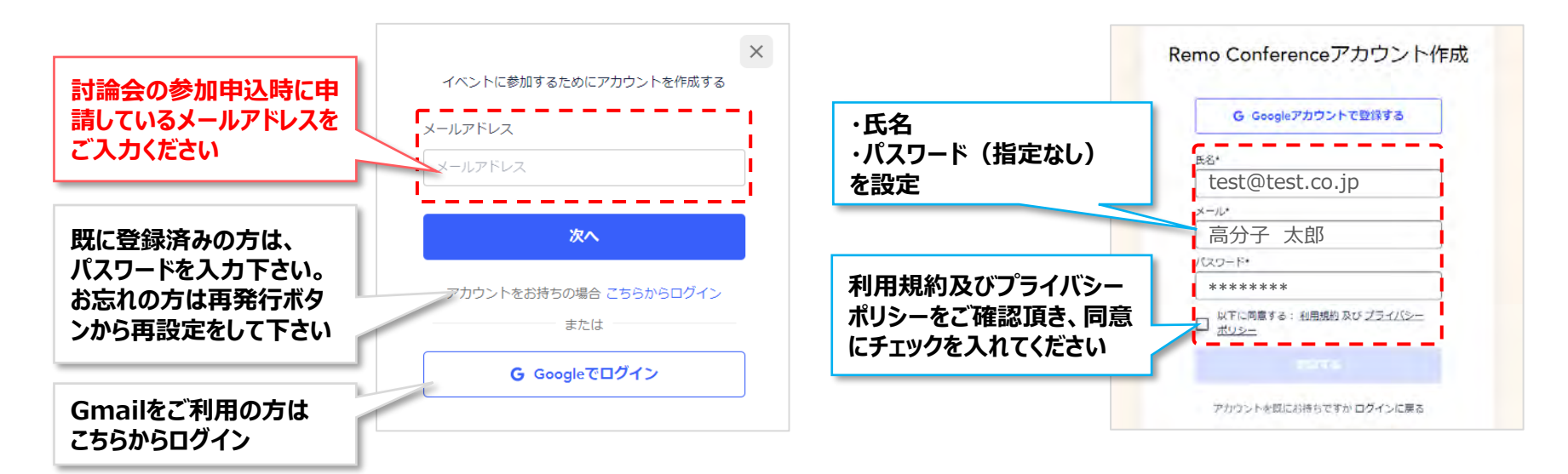

### **参加方法:Remoの基本操作**

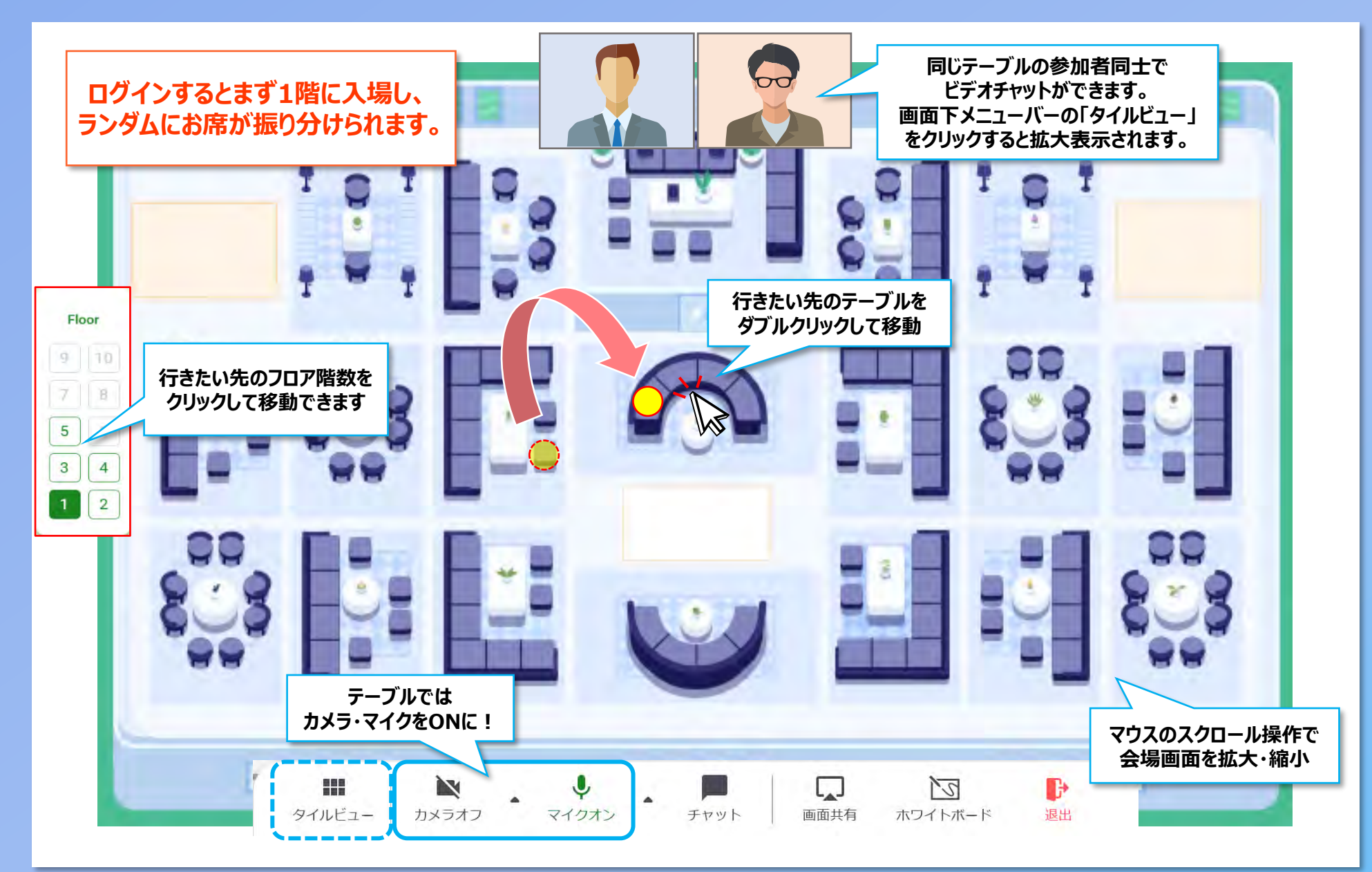

### **参加方法:チャット機能**

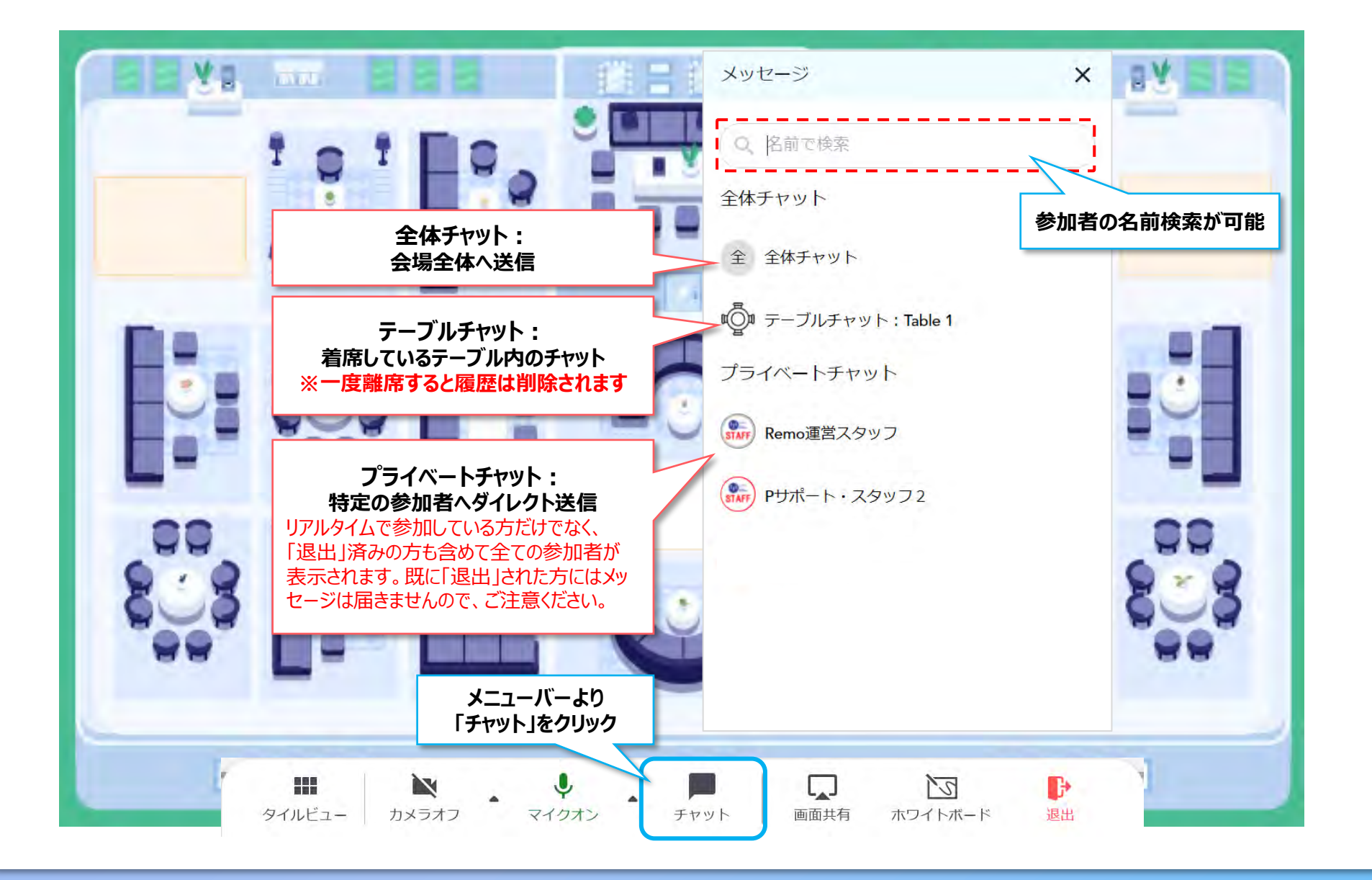

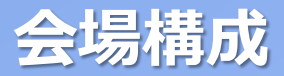

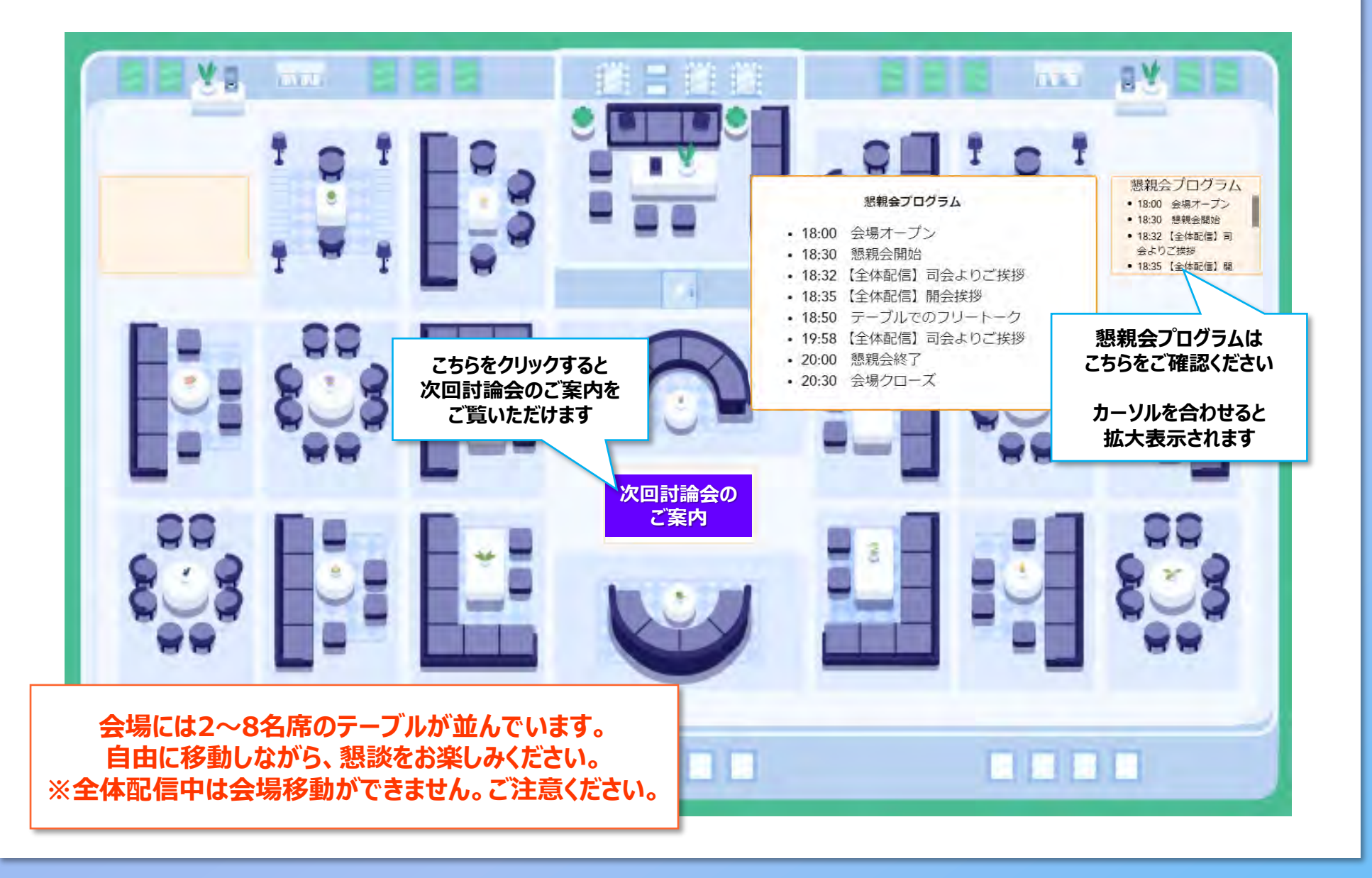

### **参加方法:プロフィールの閲覧**

#### **気になる参加者のアイコンをクリックすると、その参加者のプロフィールが表示されます。 オンライン名刺の交換も可能です。**

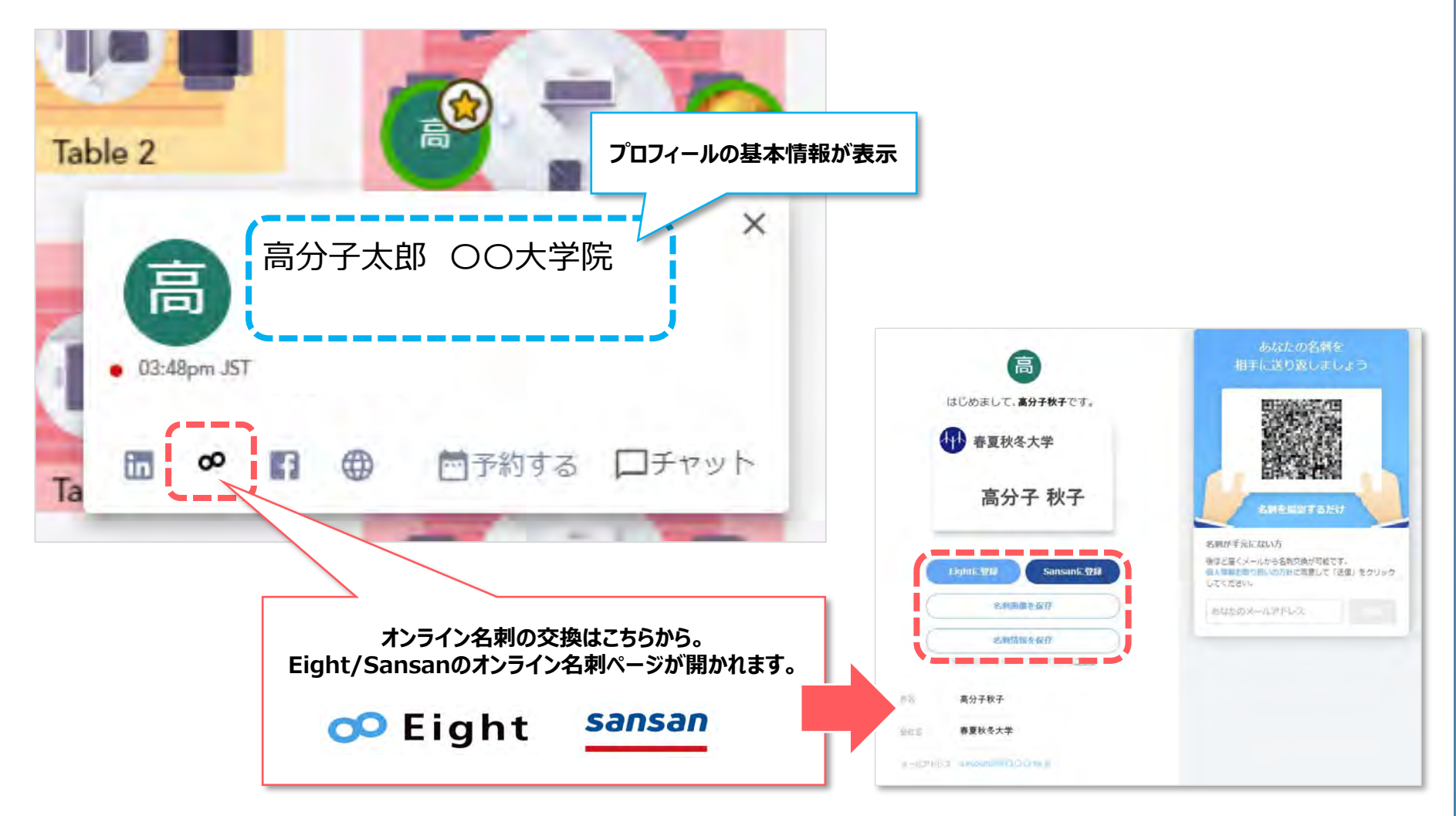

### **参加方法:プロフィールの設定①**

#### **会場へ入場したら、自身のプロフィールをご設定下さい。 以下設定手順となります。**

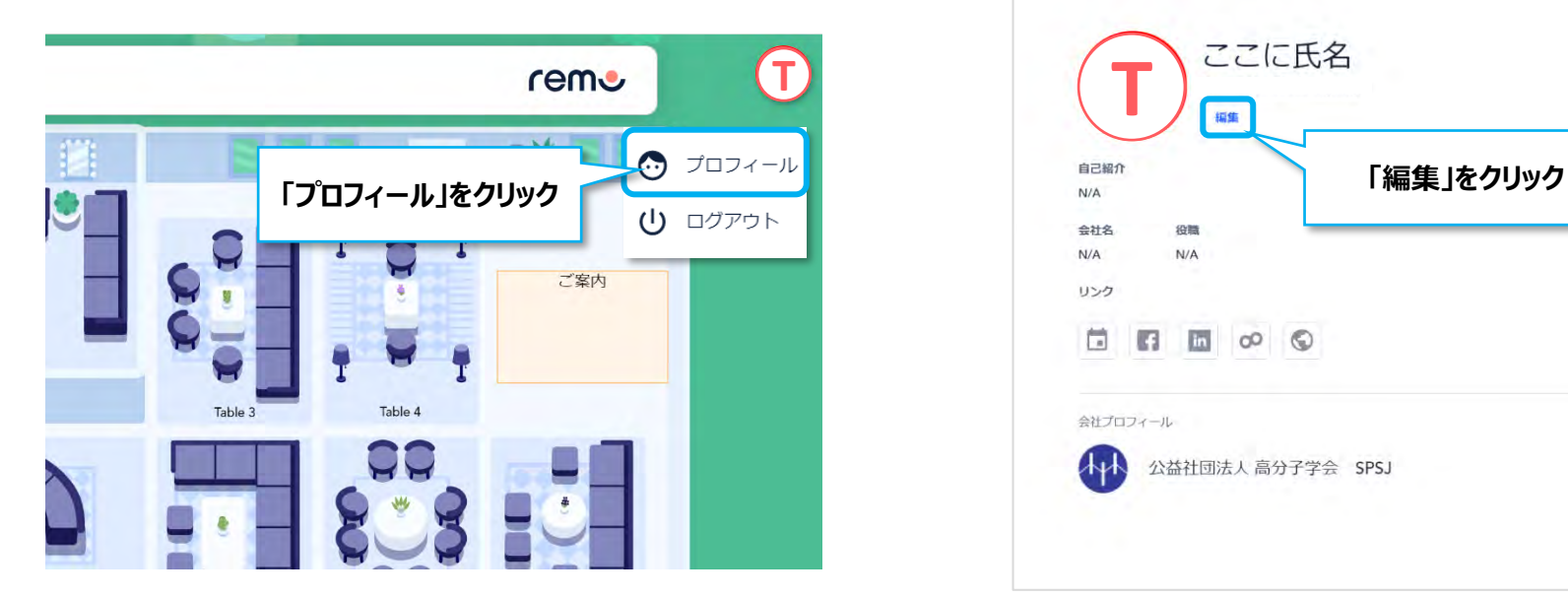

#### **①画面右上のアイコンボタンより「プロフィール」をクリック ②画面中央に表示されるポップアップの「編集」をクリック**

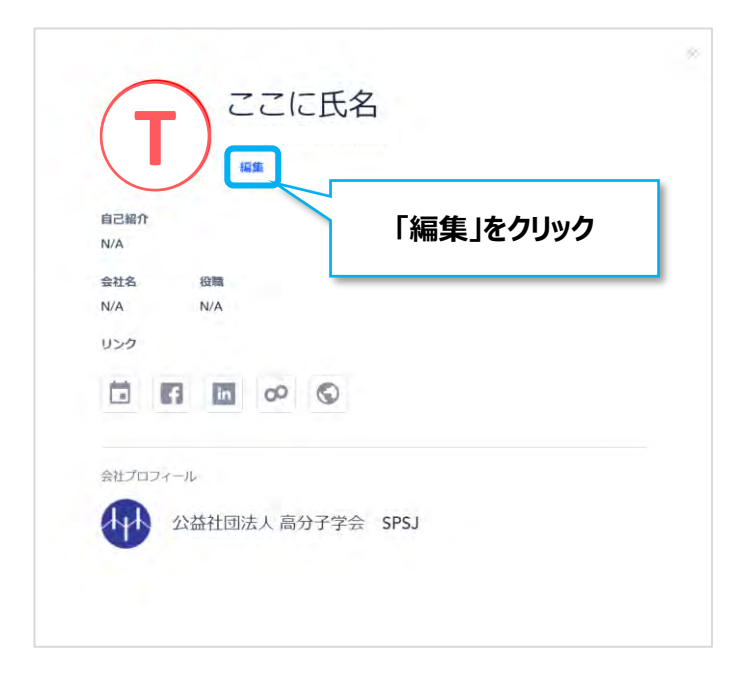

### **参加方法:プロフィールの設定②**

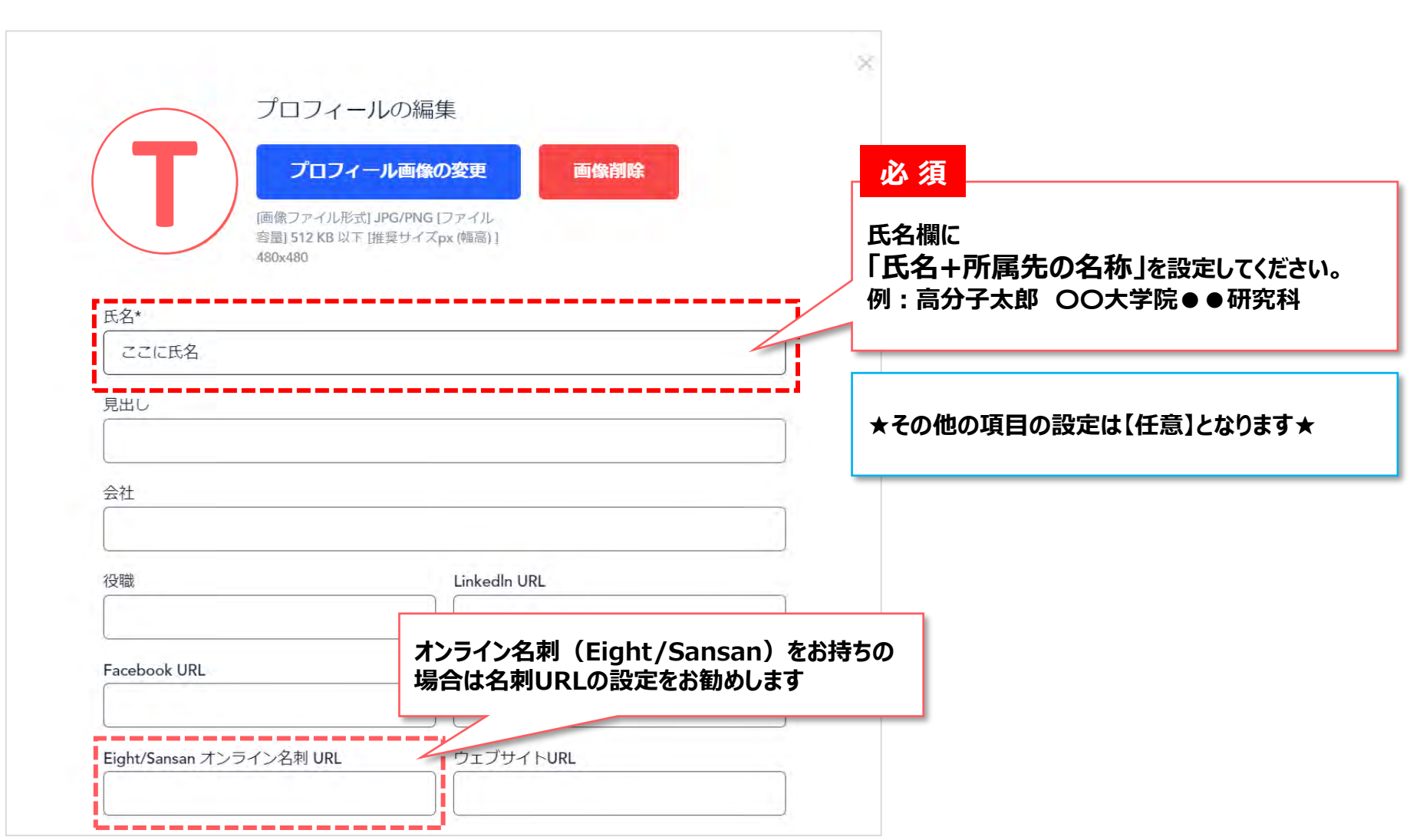

### **困ったときは**

#### **何かお困りの際は、プライベートチャットにてスタッフまでお問合せください。 ヘルプサポートスタッフが個別に対応致します。**

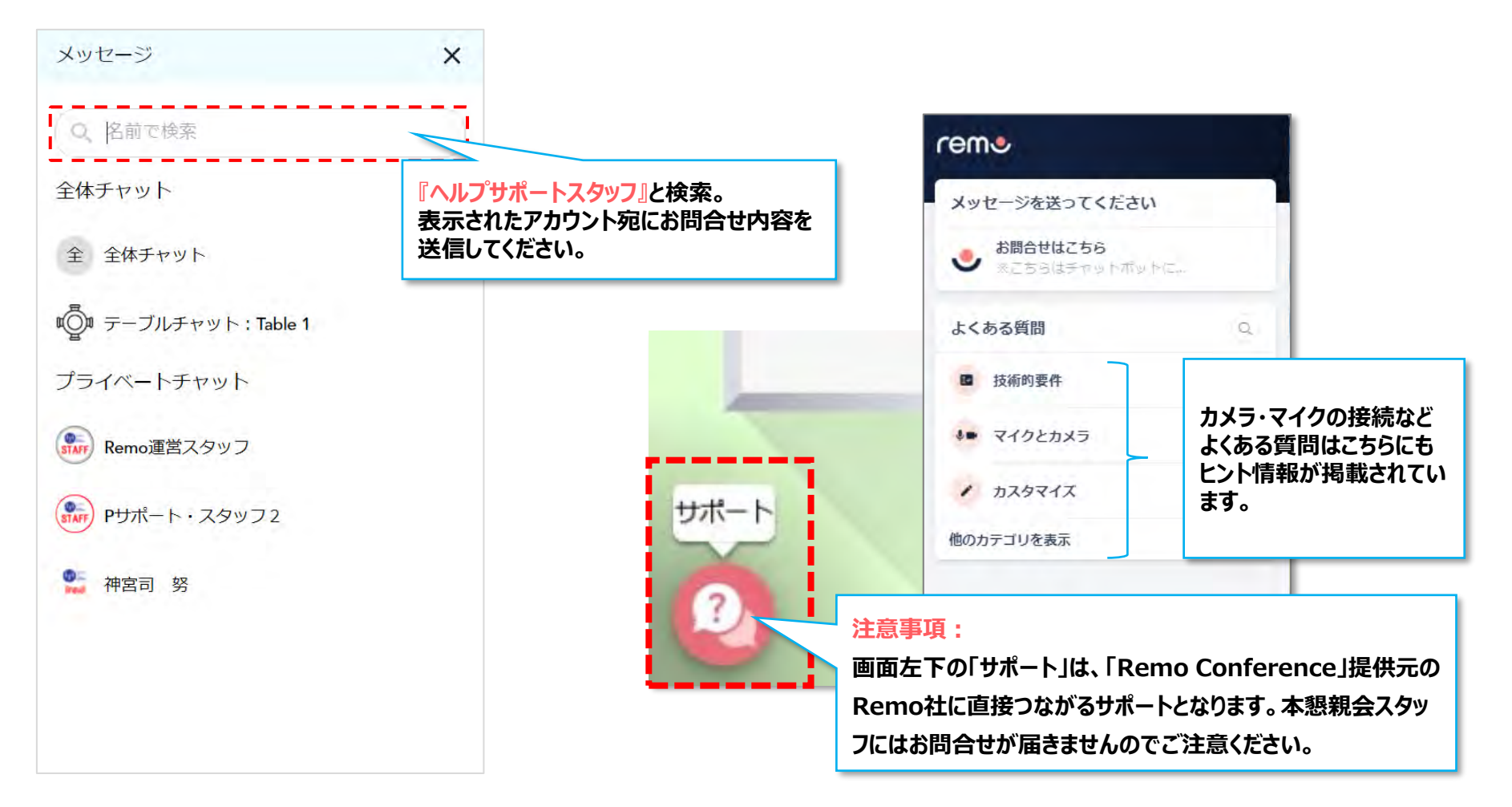

### **Remoに不具合が出た場合 【トラブルシューティング】**

### **システム診断ツールから不具合の原因をご確認ください**

## **https://geartest.remo.co/**

①ご利用のブラウザからを左記のURLを立ち上げる **※Remo対応ブラウザをご利用ください!(p.2参照)** ②サイトを開くと自動でチェックが開始されます ③全ての項目がクリアしているかをご確認ください

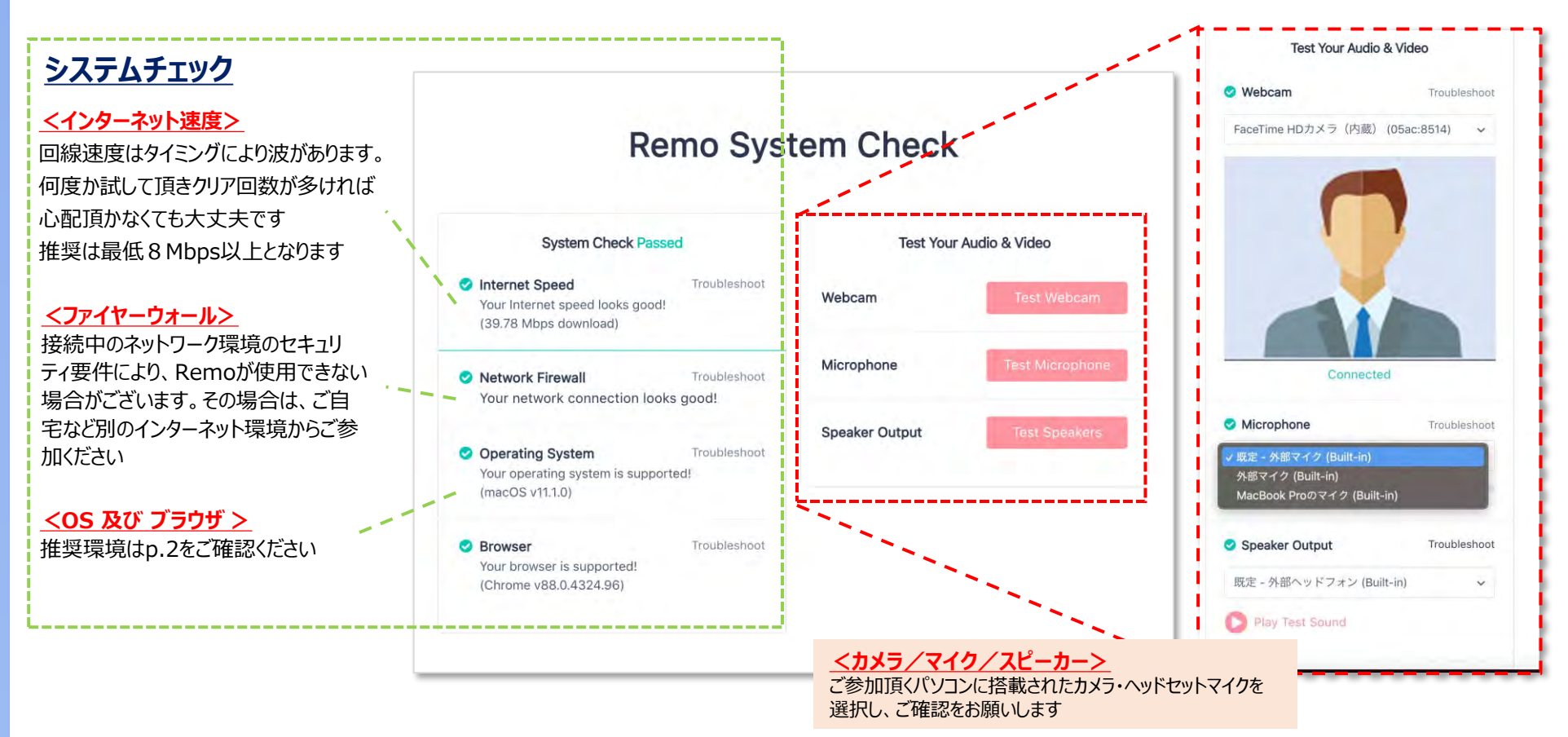

### **Remoに不具合が出た場合 【トラブルシューティング】**

#### **Remo機能に不具合が出た場合、まずは「リフレッシュ操作」をお試しください。**

### **リフレッシュ操作**

**Windowsの場合**は **「Shift」+「Ctrl」** を押しながら **「R」キー** を押す。 **Macの場合**は**「Shift」+「Command」** を押しながら**「R」キー** を押す。

キャッシュをリセットし、一から再読み込み直しを行うことでブラウザがリフレッシュされ症状が改善します。 リフレッシュ操作後は、再入場と同じ扱いとなり、**ランダムな席に配置されます**ことご留意下さい。

- 動作が重い、挙動が遅いといった症状が改善しない場合は**パソコンを再起動**してください。
- Cisco Webex や Microsoft Teams、Zoom、Skype等 のカメラやマイクを使用するコミュニケーションツールの 同時利用は、動作不良の原因となります。終了してからご参加下さい。
- ブラウザ上に複数のタブを大量に展開するとメモリを大量に消費するため、パソコンに大きく負荷がかかり、 動作遅延の原因となります。不要なサイトは閉じてご参加下さい。
- OutlookやLINE等のメッセージソフト等の駐在アプリもPCのリソースを消費する為、 使用しないツールは確実に終了させてから参加下さい。

#### **懇親会やRemoへの参加方法に関するお問合せは下記までご連絡ください**

**公益社団法人 高分子学会 70回討論会係 宛 Mail: [70tohron@spsj.or.jp](mailto:70tohron@spsj.or.jp)**

**Remoに関する不明点や不具合のについてのお問合せ**は、**スクリーンショット等の記録画像**の他に、 出来るだけ**詳細に症状や現状もメールに記載ください。** ご参加環境に起因する場合や原因が多岐にわたり、一時的なものであったり特定が困難な場合が御座います。 **全ての早期解決や完全な解決方法提示をお約束するものではありません。予めご了承下さい。**